# Powershell nog krachtiger in nieuwe versie

# ONDERLIGGENDE TECHNIEK VOOR MANAGEMENTSOFTWARE

#### **Sander Klaassen**

Powershell wordt ingezet als managementlaag voor een scala aan software. Microsoft heeft in 2005 het doel uitgesproken om powershell te gebruiken als onderliggende techniek voor alle management software. Dit is inmiddels terug te zien aan het groeiend aantal producten waar een management GUI powershell commando's uitvoert. Het is voor beheerders zaak deze techniek onder de knie te krijgen, zodat de ware kracht van het platform kan worden benut.

#### Het gevolg hiervan is dat in de nabije toekomst bij maatwerkapplicaties een Powershell managementlaag wordt verwacht. Met het verschijnen van Powershell versie 2 komt er nieuwe functionaliteit beschikbaar die ook voor deze maatwerkoplossingen goed van pas kan komen.

Het aanspreken van externe code is in versie 2 van Powershell ook uitgebreid. In dit artikel worden naast een aantal nieuwe key features ook de methodes besproken hoe externe code aan te spreken.

### Externe code

In Powershell 2 is een nieuw cmdlet geïntroduceerd dat de mogelijkheden om externe code aan te spreken sterk uitbreidt. Zonder tussenkomst van Add-Type zijn de .net libaries al beschikbaar.

PS C:\PS> \$ping = new-object System.Net.NetworkInformation.Ping PS C:\PS> \$ping.Send("localhost")

Daarnaast was het in versie 1 al mogelijk om comobjecten in een sessie te laden:

```
PS C:\PS>$ie = new-object -comobject InternetExplorer.Application
PS C:\PS>$ie.navigate2("www.microsoft.com")
PS C:\PS>$ie.visible = $true
```
Naast Internet Explorer kunnen andere applicaties ook worden aangesproken zoals Microsoft Word en Excel, mits geinstalleerd uiteraard.

In powershell versie 2 is een nieuwe cmdlet geintroduceerd die het aantal manieren om externe code aan te spreken vergroot. Om een idee te krijgen welke constructies gebruikt kunnen worden volgen er drie voorbeelden van methodes om externe code te integreren in een script. Een externe .net klasse het aanspreken, het 'on-the-fly' compileren van C# code.

Omdat met het verschijnen van Powershell versie 2 het niet overal direct beschikbaar is wordt ook stil gestaan bij het wel of niet beschikbaar zijn van een alternatief voor Powershell v1.

#### **Add-Type -path**

In dit voorbeeld wordt de functionaliteit van een eenvoudige dll beschikbaar gemaakt in een Powershell sessie. In Visual Studio is een eenvoudige dll gemaakt met de volgende broncode:

```
using System;
using System.Text;
namespace TestClass
 {
              public class Class1
 \left\{\begin{array}{ccc} \end{array}\right\} public void SayIt(string input)
 \left\{ \begin{array}{cc} 0 & 0 & 0 \\ 0 & 0 & 0 \\ 0 & 0 & 0 \\ 0 & 0 & 0 \\ 0 & 0 & 0 \\ 0 & 0 & 0 \\ 0 & 0 & 0 \\ 0 & 0 & 0 \\ 0 & 0 & 0 \\ 0 & 0 & 0 \\ 0 & 0 & 0 \\ 0 & 0 & 0 & 0 \\ 0 & 0 & 0 & 0 \\ 0 & 0 & 0 & 0 \\ 0 & 0 & 0 & 0 & 0 \\ 0 & 0 & 0 & 0 & 0 \\ 0 & 0 & 0 & 0 & 0 \\ 0 & 0 & 0 & 0 & 0 \\ 0 & 0 & 0 & 0 & 0 Console.WriteLine(input);
  }
 \qquad \qquad \}}
```
Daarna is de dll als 'referentie' toegevoegd in een Powershell sessie:

PS C:\PS> Add-Type -path "C:\ Projects\Test2\Test2\TestClass.dll"

In Powershell 1 kon bovenstaande ook, maar op een minder elegante manier:

[Reflection.Assembly]::LoadFrom((ls c:\ Projects\Test2\Test2\Test Class.dll))

Om een object te definiëren en in een Powershell variabele te zetten is niets gewijzigd ten opzichte van versie 1:

PS C:\PS> \$myObject = new-object TestClass.Class1 Een Methode aanroepen gaat als volgt:

PS C:\PS> \$myObject.SayIt("great success") great success

#### **Add-Type –assemblyname**

Ook hiervoor is een Powershell versie 1 equivalent:

[Reflection.Assembly]::LoadWithPartialName("System.Windows.Forms")

Het alternatief dat versie 2 biedt is een stuk fraaier:

Add-Type –AssemblyName System.Windows.Forms

Wildcards worden ondersteund, system.windows.form\* werkt ook.

#### **Add-Type en brondcode**

Deze methode kan alleen uitgevoerd worden met versie 2. Er is geen alternatief beschikbaar voor gebruikers van Powershell versie 1. De broncode wordt in een variable gezet:

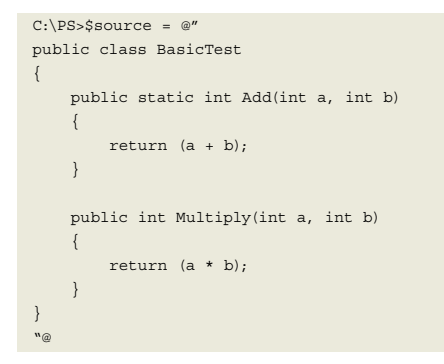

De broncode wordt als TypeDefinition toegevoegd in de powershell sessie:

```
C:\PS> Add-Type -TypeDefinition $source
```
Nu is de functionalteit op dezelfde manier beschikbaar als in het vorige voorbeeld:

```
C:\PS> $basicTestObject = New-Object BasicTest 
C:\PS> $basicTestObject.Multiply(5, 2)
10
```
#### Nieuwe Features **Remoting**

De meest gevierde nieuwe functionaliteit is remoting. Op machine A wordt een commando gegeven dat op machine B wordt uitgevoerd. Deze functionaliteit maakt gebruikt van een service 'Windows Remote Management (WS-Management)'. Voordat deze service Powershell commando's accepteert, moet deze eerst worden geconfigureerd. Dit is met een commando vanuit een 'elevated' DOS-prompt te doen: 'winrm –quickconfig'. Daarna is Remoting op twee manieren te gebruiken:

- het starten van een cmdlet met als parameter een server, waardoor er gegevens van die server lokaal beschikbaar komen. (zoals invoke-command;
- Het starten van een sessie, waardoor een cmdlet wordt gestart op de remote machine.

In Versie 2 zijn een aantal cmdlet's uitgebreid met een –Computername paramater.

WinRM is de Microsoft implementatie van het WS-Management protocol, een openstandaard op SOAP gebaseerd, firewall-compatible manier van communiceren.

Het gebruik van een sessie is behoorlijk intuïtief en begint met New-PSSession, kijken welke sessies bestaan met Get-PSSession. Verbinden aan een bestaande sessie; Enter-PSSession en eenmaal verbonden met een sessie kan een commando worden uitgevoerd met Invoke-Command.

#### **Background Jobs**

Een nadeel van versie 1 was dat bij het sluiten van een powershell prompt ook de werkende code stopte. In versie 2 is het mogelijk een background job te starten die actief blijft, ook al wordt de Powershell sessie afgesloten. Er zijn zes cmdlets om background jobs: starten, stoppen, opvragen, uitlezen, 'wachten op' en verwijderen. (get-command \*-job)

Als een Powershell background job wordt gestart, wordt het resultaat van die job niet meteen getoond. In plaats daarvan geeft het startcommando (start-Job) een object terug waarin bruikbare informatie staat, maar geen resultaat zichtbaar is. Daardoor kunnen we de powershell sessie blijven gebruiken, ook al draait er een background job op de achtergrond of is er een background job klaar.

Om het resultaat van van een background job te zien moet het 'Receive-Job' cmdlet worden gebruikt. Als dit commando wordt gegeven, wordt het resultaat tot dan toe getoond. Als op een later moment dit commando nogmaals wordt gegeven verschijnen de overige resultaten.

#### **Windows PowerShell ISE**

Een in het oog springend nieuwe feature is de grafische script editor genaamd Powershell Integrated Scripting Environment, afgekort 'Powershell ISE'. Wanneer ISE wordt gestart is het scherm opgebouwd uit drie delen ( zie figuur 1) en met de standaardinstellingen alsvolgt ingedeeld:

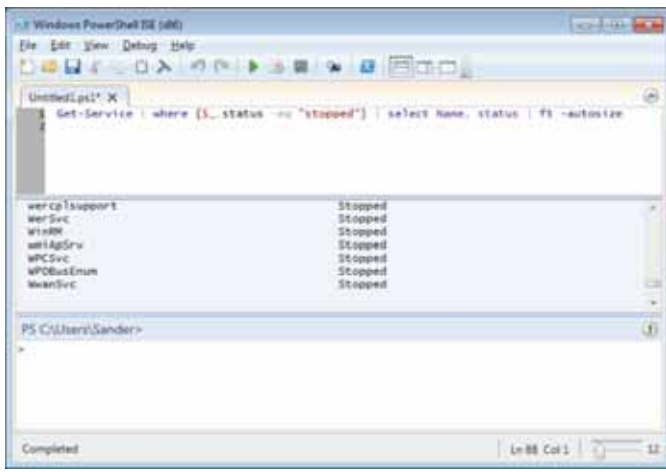

**HET SCHERM IS STANDAARD INGEDEELD IN DRIE DELEN ALS ISE WORDT GESTART.**

Het bovenste deel is de script editor. Hier worden de scripts in ontworpen, geschreven, getest en gedebugged. Dit deel is verrijkt met kleurherkenning voor cmdlets, operators en sleutelwoorden. De code completion werkt naast standaard cmdlets, eigenschapen en methodes ook voor zelf gedefinieerde functies, eigenschappen en methodes. Daarnaast is hier contextgevoelige help beschikbaar, type 'invoke-command' gevolgd door F1, dan verschijnt de helpinformatie van invoke-command.

Het middelste deel is het output scherm het onderste scherm is een powershell command prompt. Het onderste deel is de com-

mand pane, een realtime powershell commandline sessie, waarmee tijdens het schrijven van het script losse commando's kunnen worden geprobeerd. Dit is dezelfde powershell sessie als het script pane. Een functie gedefinieerd in het script pane en daarna uitgevoerd, is direct beschikbaar in het command pane. Natuurlijk blijven de standaard beveilingsinstellingen van kracht

bij ISE. En voordat er zelfgeschreven scripts kunnen worden uitgevoerd, moet de execution policy (set-ExecutionPolicy) op 'RemoteOnly' worden gezet. Waardoor het toegestaan wordt lokaal geschreven scripts te starten.

Deze tool vormt een fraaie omgeving voor het schrijven van scripts, het debuggen is de moeite waard om een apparte paragraaf aan te besteden.

#### **Script Debugger**

Ook de debugmogelijkheden zijn uitgebreid in Powershell v2. In Versie 1 waren twee methodes beschikbaar, nu zijn er vier. Daarnaast is de try en catch constructie uit c# rechtreeks overgenomen. De debug methodes op een rij:

• *Write-Debug (ook in Powershell 1)*

Dit commando schrijft de informatie naar de host mits de powershell environment daartoe is geconfigureerd. In de 'variable provider' (dir variabele:) bevindt zich een variabele die heet DebugPreference, als deze van SilentyContinue wordt aangepast in Continue zal alle informatie die met write-debug wordt aan

geroepen worden getoond. Deze instelling is te veranderen met het volgende commando: \$DebugPreference = "continue"

• *Set-PsDebug (ook in Powershell 1)* 

Hiermee is powershell te instrueren bij elke regel code een script te onderbreken en te vragen of deze door moet gaan met de volgende regel. Zo zijn per regel de waardes van de variabele in een script realtime uit te lezen. Het volledige commando om dit 'stap gedrag aan te zetten is Set-PSDebug –step. Uitzetten gaat met Set-PSDebug -off

Met de –strict parameter wordt hetzelfde bereikt als in vbscript met 'Option Explicit'. Alle gebruikte variabelen moeten worden gedeclareerd. (in vbscript Dim strVariabele as String) De scoop van dit commando is globaal, net als in VBScript.

• *Set-StrictMode (nieuw in versie2 )* 

Set-StrictMode - version 2.0. Dit schakelt 'strict mode' aan in de huidige scoop waarin het wordt aangeroepen (en alle onderliggende scopes). Hier wordt niet alleen gelet op declaraties maar ook op wel of niet bestaande methodes/eigenschappen en syntax. Set-StrictMode –off schakelt dit gedrag weer uit.

• *Powershell debugger (nieuw in versie2 )*

De powershell debugger is alleen te gebruiken voor het debuggen van lokale scripts. Met het cmdlet Set-PSBreakPoint (standaard alias is sbp) kan in te debuggen script een regelnummer of functie aangegeven als 'breakpoint'.

*(Advertentie)*

# BIJ CAESAR BEN JE GEEN NUMMER!

De Caesar Groep is ICT-dienstverlener in Utrecht met circa 300 medewerkers. Expertisecentrum Microsoft is hier een onderdeel van. Caesar levert gegarandeerd op tijd opgeleverde ICT-oplossingen. Wij zijn groot genoeg voor uitdagende projecten, maar klein genoeg voor persoonlijk contact binnen een informele sfeer. En ook jouw balans tussen werk en privé is belangrijk voor ons. Bovendien behoort Caesar volgens Intermediair tot de top 3 van bedrijven waar medewerkers het meest tevreden zijn en zijn wij TOP ICT Werkgever 2009!

#### WIJ ZOEKEN EEN:

Ervaren Sharepoint Architect

#### FUNCTIEOMSCHRIJVING

Als eerste aanspreekpunt adviseer je onze Sharepoint-klanten over alle mogelijkheden van een Sharepoint-architectuur. Samen met de Sharepoint Specialisten bedenk je de beste architectuur en werk je deze uit. Je gebruikt hierbij je uitgebreide Microsoft-kennis, in het bijzonder MOSS 2007, en eventueel al Sharepoint 2010. Extern ben je de Sharepointamabassadeur om onze propositie verder uit breiden; intern ben je dit voor collega's bij nieuwe ontwikkelingen.

#### PROFIEL KANDIDAAT

Je hebt HBO-werk- en denkniveau en minimaal vijf jaar relevante werkervaring. Hiervan werk je ten minste vier jaar met Microsoft-producten en drie jaar aantoonbaar met Sharepoint. Kennis van Sharepoint 2003 en WSS 3.0 zijn een pre. Je bent gecertificeerd MOSS 2007 specialist, communicatief sterk en hebt een gezonde commerciële instelling.

#### **INTERESSE?**

Mail je cv met motivatie naar recruitment@caesar.nl. Kijk voor meer informatie op www.caesar.nl/werken.

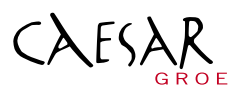

#### **ICT OPTIMA FORMA**

Caesar Groep - Zonnebaan 9 - 3542 EA Utrecht - tel. 030 - 240 42 00 - www.caesar.nl - info@caesar.nl

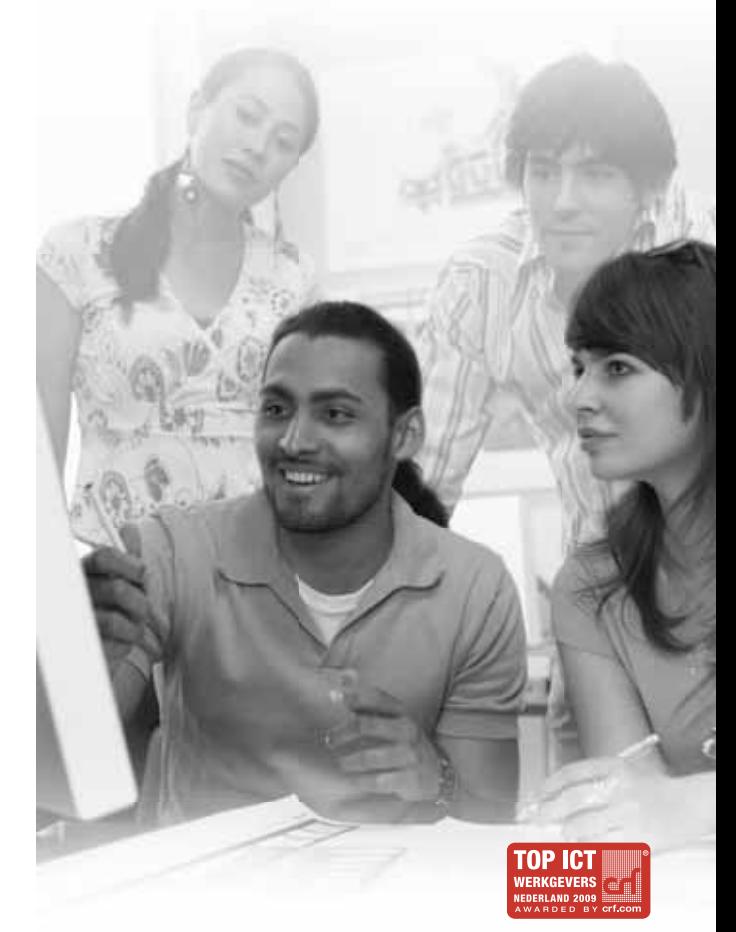

#### spb -command fnCheckInt -script OrderCheck.ps1

Als het script na het geven van het bovenstaan commando eenmaal dat break-point bereikt, springt powershell in de debug modus. Hierin kunnen de waardes van alle variabele realtime worden opgeroepen. Het script kan dan per regel of volledig worden uitgevoerd met commando 's' of de scriptcode kan worden opgeroepen ( 5 regels voor en 10 regels na het breekpunt met 'l') Met Set-Breakpoint kunnen ook acties worden gedefineerd. Zodat er geen debug modes verschijnen, maar een voorgedefineerde actie wordt uitgevoerd:

spb -command fnCheckInt -script OrderCheck.ps1 -action {addcontent "intOrder value = \$intOrder." -path action.log}

Met de actie parameter kan logica worden ingebouwd, dit is zo complex te maken als je zelf witl. In hoeverre dit wenselijk is, is maar de vraag. Voordat je het weet, ben je debug logica aan het debuggen. Een volledig debug statement kan er als volgt uitzien:

spb -command fnCheckInt -script OrderCheck.ps1 -action {if (\$intOrder -gt 42) {add-content "intOrder value = \$intOrder." -path action.log}}

Als eenmaal een breakpoint gedefinieerd is, is deze niet meer aan te passen. De enige mogelijkheid om dit wel te doen is om het breakpoint in zijn geheel te verwijderen en een nieuwe te definieren. Het verwijderen kan alsvolgt:

get-psbreakpoint | remove-psbreakpoint

#### **WMI Cmdlets**

In Powershell 1 was het wmi cmdlet get-wmiobject de enige manier om een andere machine remote te benaderen. Met Get-wmiobject kwam alle managementinformatie in WMI als objectvorm in Powershell beschikbaar. Met wat gehack kunnen wmi methods ook worden gebruikt. In Powershell 2 zijn er een aantal wmi cmdlets toegevoegd, die het gebruik van wmi vergemakkelijken en uitbreiden:

#### *Invoke-WmiMethod*

Een directe vergelijking tussen de syntax van Powershell versie 1 en 2 voor het starten van notepad via WMI:

([wmiclass]"Win32 \_ Process").Create("notepad") invoke-wmimethod -path win32 \_ process -name create -argumentlist notepad.exe

Toch zit er een addertje onder het gras. Bovenstaande constructie met invoke-wmimethod werkt alleen met static methods van een wmi class, daar zijn er maar enkele van. Voor bijvoorbeeld instant based methods word het een heel ander verhaal. Hoe dat precies zit gaat te ver om in dit artikel uit te diepen.

#### *Set-WmInstance*

Hiermee kunnen nieuwe wmi instances van bestaande wmi classes worden gemaakt of bestaande wmi instances worden geupdate. Waar in Powershell versie 1 alleen informatie kon worden opgehaald (of methodes konnen worden uitgevoerd) is het nu mogelijk informatie naar de wmi repository te schrijven.

#### **The Get-WinEvent Cmdlet**

Dit cmdlet is nieuw in Powershell 2. Het kan windows events ophalen van alle logs (application, system, maar ook andere logs),

het kan van een lokale en remote computers worden opgehaald en worden vergeleken. Sinds het eventlog systeem is gewijzigd in Windows 2008 /Vista is de hoeveelheid beschikbare informatie enorm toegenomen. Om een idee te krijgen hoeveel het is, is het aardig om uit een elevated powershell (rechtsklik op het powerhsell icoon, 'run as administrator') de volgende commandregel te starten:

Get-WinEvent -ListLog \* | Select Logname, ProviderNames

#### **The Get-Counter Cmdlet**

In Powershell2 is get-Counter geïntroduceerd. Daarmee is alle performance counter informatie uit Windows (van de lokale en remote machines) beschikbaar.

#### **The Out-Gridview Cmdlet**

Een van de redenen van adhoc scripting is op korte termijn gegevens uit een omgeving te onttrekken. Hoewel met Format-Table en Format-List de informatie goed te intepreteren valt, blijft vaak de wens om de informatie meer op een excel manier te tonen. Het antwoord op deze wens is Out-Gridview. In out grid view kunnen filters te zetten op de output van het commando, en data wordt gesorteerd door op de colom naam te klikken (zie figuur2).

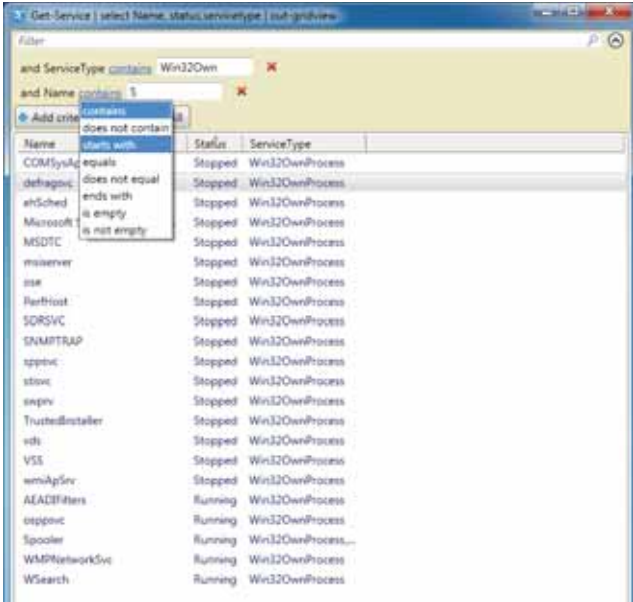

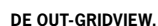

## Conclusie

Powershell is uniek om in één scripttaal gegevens uit verschillende producten te benaderen. Dit is een ongekend krachtige functionaliteit die in de toekomst steeds vaker van pas komt naarmate de afhankelijkheid groeit tussen een toenemend aantal powershellenabled producten. De tweede versie van Powershell brengt een aantal welkome aanvullingen met zich mee die de bruikbaarheid vergroten en het gebruik vergemakkelijken.

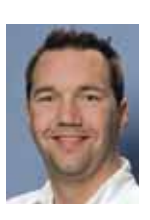

**Sander Klaassen,** is consultant bij Inovativ. Hij is te bereiken op sander.klaassen@inovativ.nl